# **GUÍA DE UTILIZACIÓN DE AUTOFIRMA Y CLIENTE MÓVIL @FIRMA**

AutoFirma y Cliente Móvil @firma son los componentes de firma del Servicio de Compra y Venta de Valores (SCVV), que sustituyen al anteriormente utilizado Applet de Java para la firma de operaciones. Las más recientes versiones de los navegadores están quitando el soporte a la ejecución de componentes Java, como es el caso de Google Chrome, Mozilla Firefox y Microsoft Edge, por otra parte los dispositivos móviles Apple iOS y Google Android no permiten su ejecución.

AutoFirma y Cliente Móvil @firma son unas aplicaciones clientes que el usuario del SCVV debe instalar en su equipo o dispositivo móvil según el caso y que se invoca automáticamente al efectuar cualquier operación de firma.

Caso particular: los navegadores más antiguos **Internet Explorer 9 y 10** siguen necesitando Java y por tanto es obligatorio tenerlo instalado y/o actualizado así como permitir su ejecución cuando aparezca un aviso informando al usuario. Así pues estas dos versiones de Internet Explorer seguirán utilizando el Applet de Java para firmar las operaciones. En caso de dificultad en la firma de operaciones se recomienda utilizar Google Chrome o Mozilla Firefox para utilizar AutoFirma.

Se establece la siguiente lista de compatibilidad de navegadores según los sistemas operativos para la firma de operaciones en el SCVV.

# Tabla compatibilidad de AutoFirma y Cliente Móvil @firma

#### **Windows**

- Microsoft Edge v40 o superior (en Windows 10 y superior)
- Microsoft Internet Explorer 11 (Windows 7, 8, 8.1 o 10)
- Google Chrome v64 o superior
- Mozilla Firefox v59 o superior
- Microsoft Internet Explorer 9 y 10 (NO COMPATIBLE con AutoFirma).

#### **Mac OS X**

- Apple Safari v10 o superior
- Google Chrome v64 o superior
- Mozilla Firefox v59 o superior

#### **Linux Ubuntu 17.10 o superior**

- Google Chrome v64 o superior
- Mozilla Firefox v59 o superior

#### **Dispositivos Móviles iOS 10 o superior**

Apple Safari v10 o superior

# **Dispositivos Móviles Google Android 7 o superior**

Google Chrome v64 o superior

Si la versión de los navegadores es inferior a la indicada recomendamos su actualización a las versiones indicadas o superiores.

# **1. Ordenadores de escritorio**

La instalación de AutoFirma se realiza desde la página de descarga del SCVV:

[https://wwws.tesoro.es/Descarga\\_AutoFirma.aspx](https://wwws.tesoro.es/Descarga_AutoFirma.aspx)

Puede consultar desde esta misma página el manual de instalación de AutoFirma en caso de necesidad.

Para los sistemas Windows el usuario que efectúa la instalación de AutoFirma debe tener permisos de Administrador. En las versiones de Windows 8, 8.1 y 10, si un usuario que no ha instalado AutoFirma intenta firmar una operación le aparecerá un aviso de la Tienda de Microsoft para que pueda instalar AutoFirma. Obviamente AutoFirma no está publicado en la Tienda de Microsoft y deberá pulsar la tecla Escape para quitar este aviso (propio de Windows y no tiene nada que ver con el SCVV).

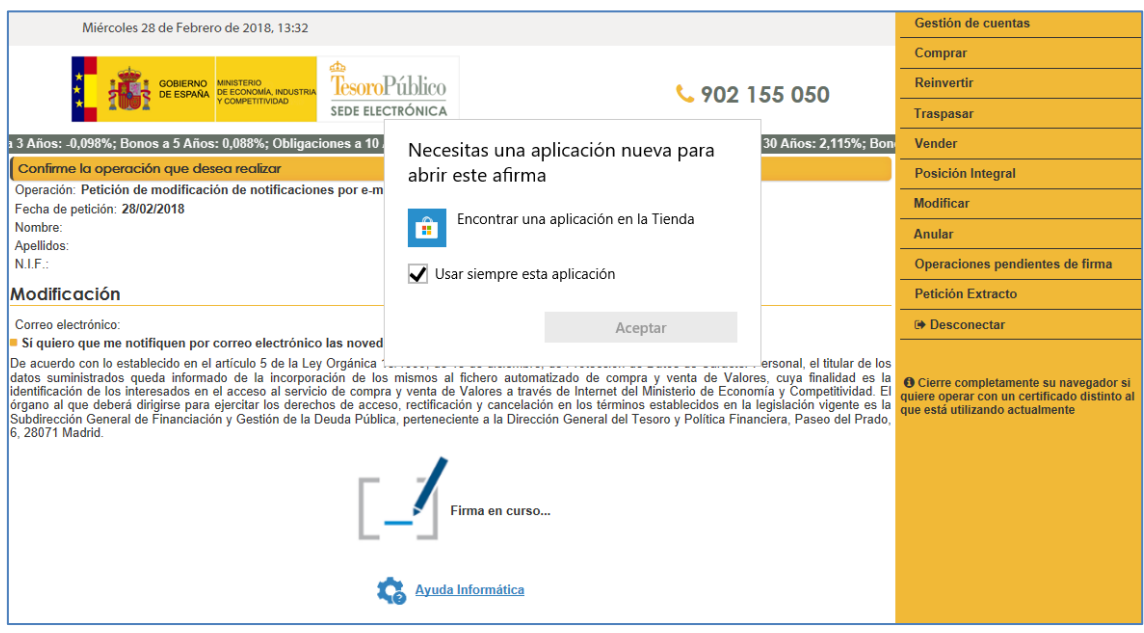

Los usuarios de los navegadores que soportan AutoFirma deben instalar AutoFirma antes de firmar operaciones pero, si no lo hacen, al intentar firmar una operación les aparecerá un aviso indicando que AutoFirma es obligatorio y su enlace de descarga.

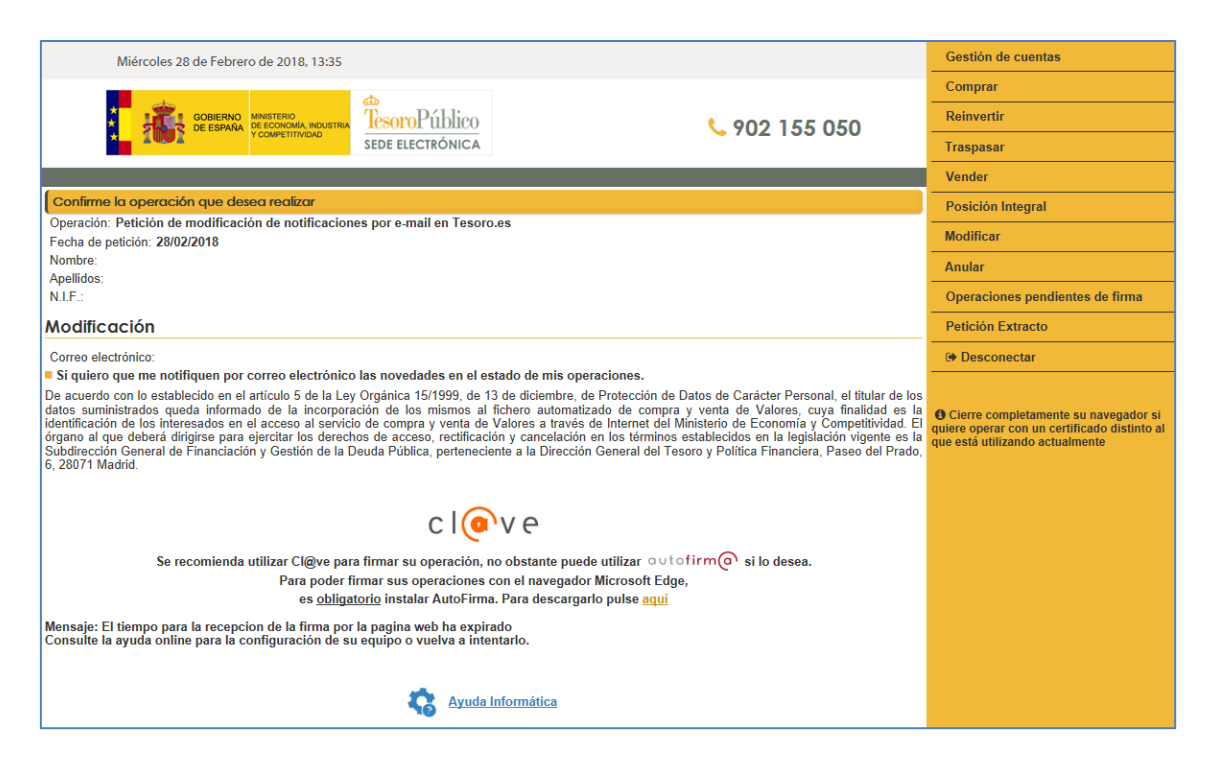

La utilización por parte del usuario es similar al componente de firma anterior, si bien aparecerán algunos avisos suplementarios indicando que la página de firma está solicitando abrir una aplicación local de su equipo (AutoFirma). En estos casos se deberá aceptar su ejecución para poder realizar la operación de firma. Según el tipo de navegador y sistema operativo los avisos son distintos pero todos indican "**afirma**" y/o "**AutoFirma**".

Por ejemplo:

- Microsoft Edge

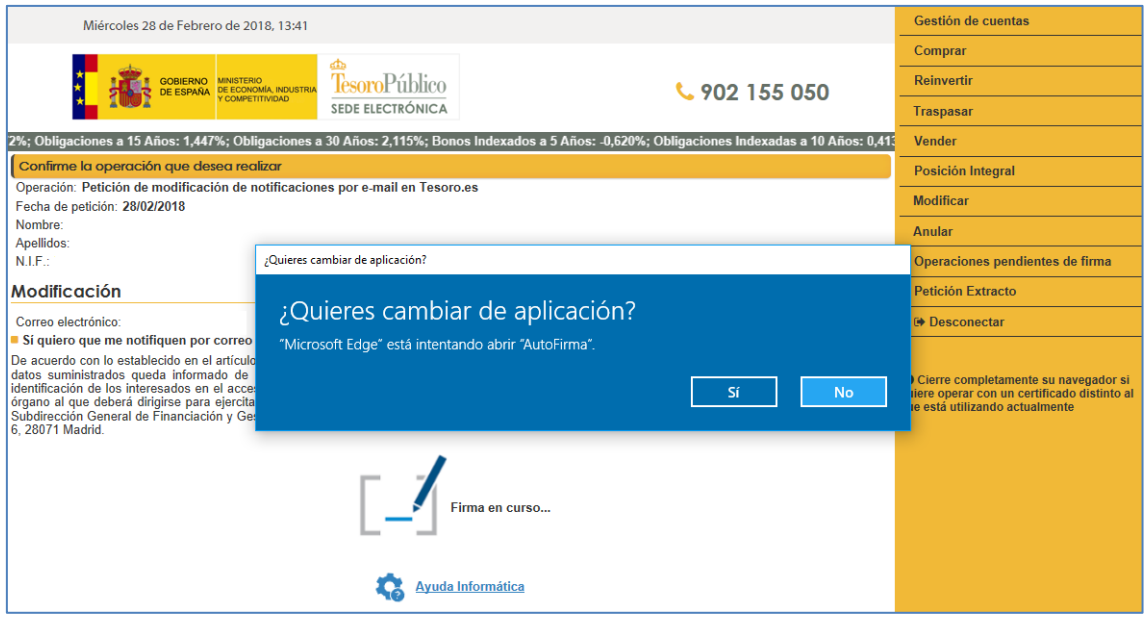

Google Chrome

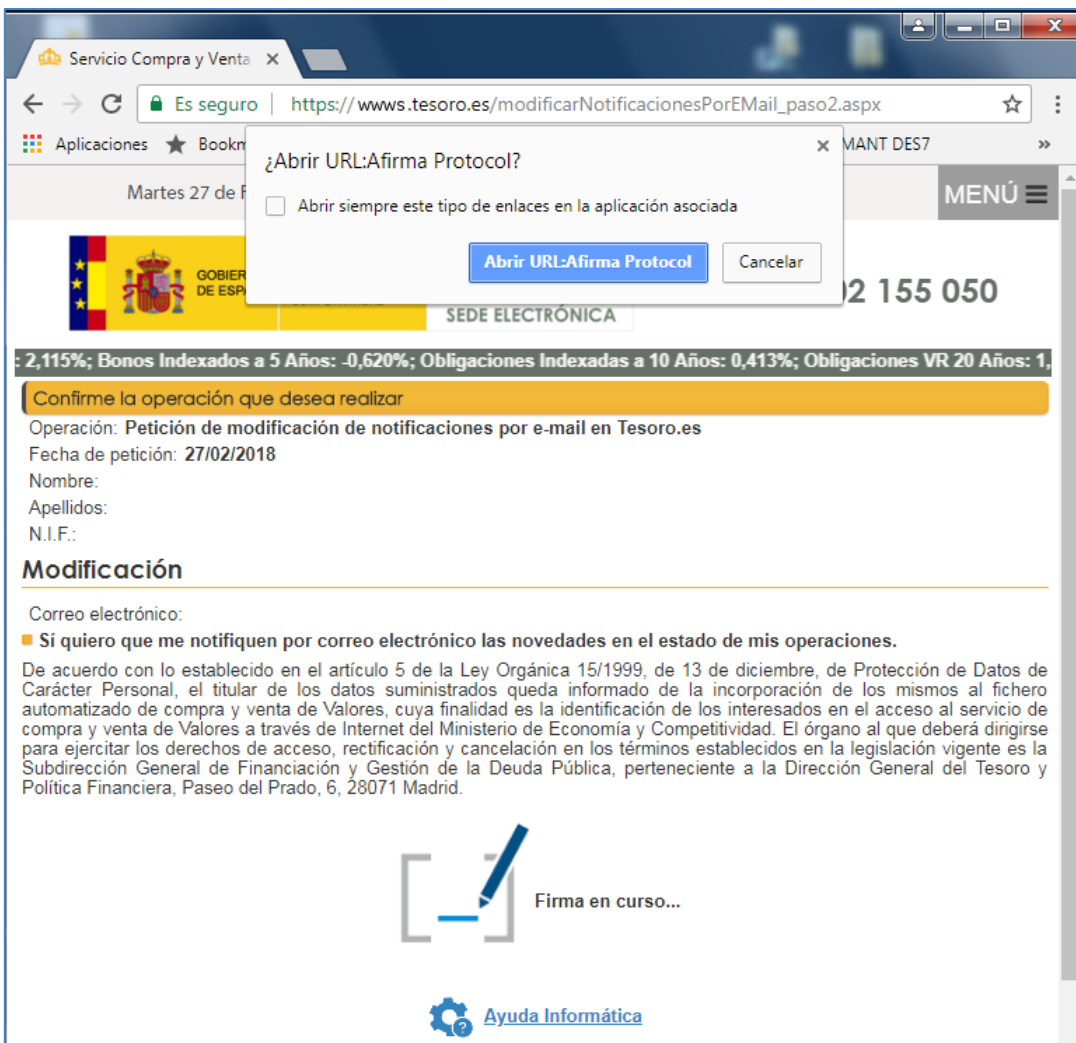

# - Microsoft Internet Explorer 11

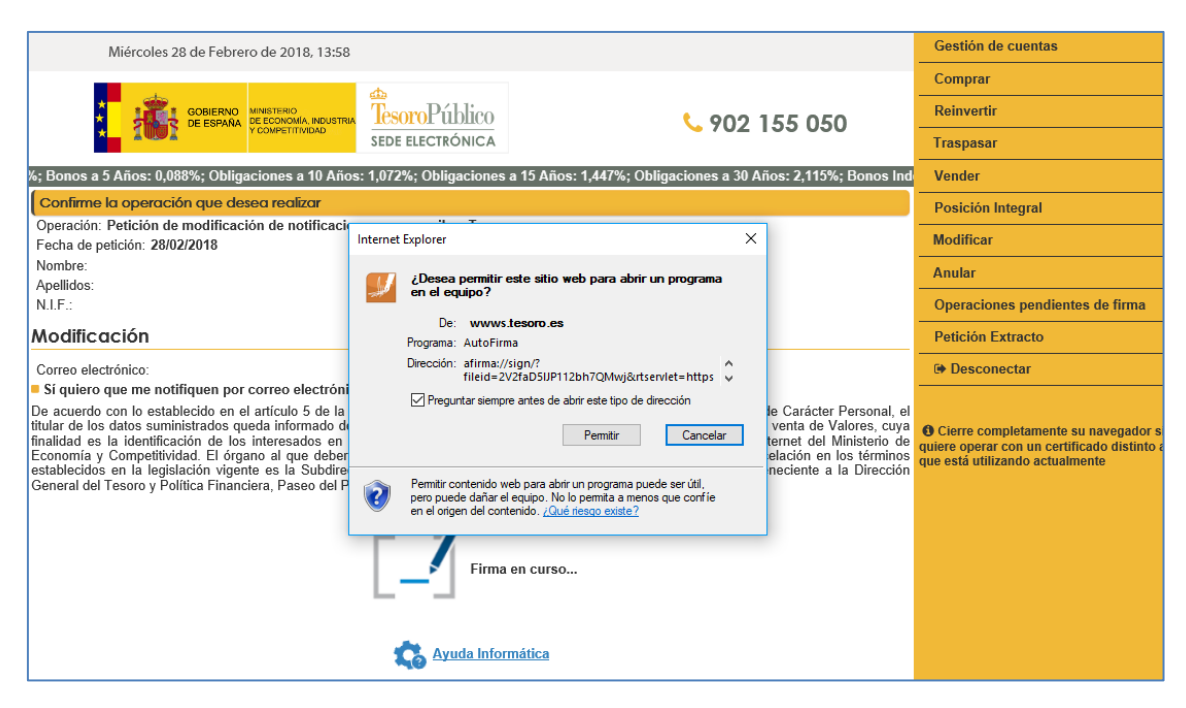

### Mozilla Firefox

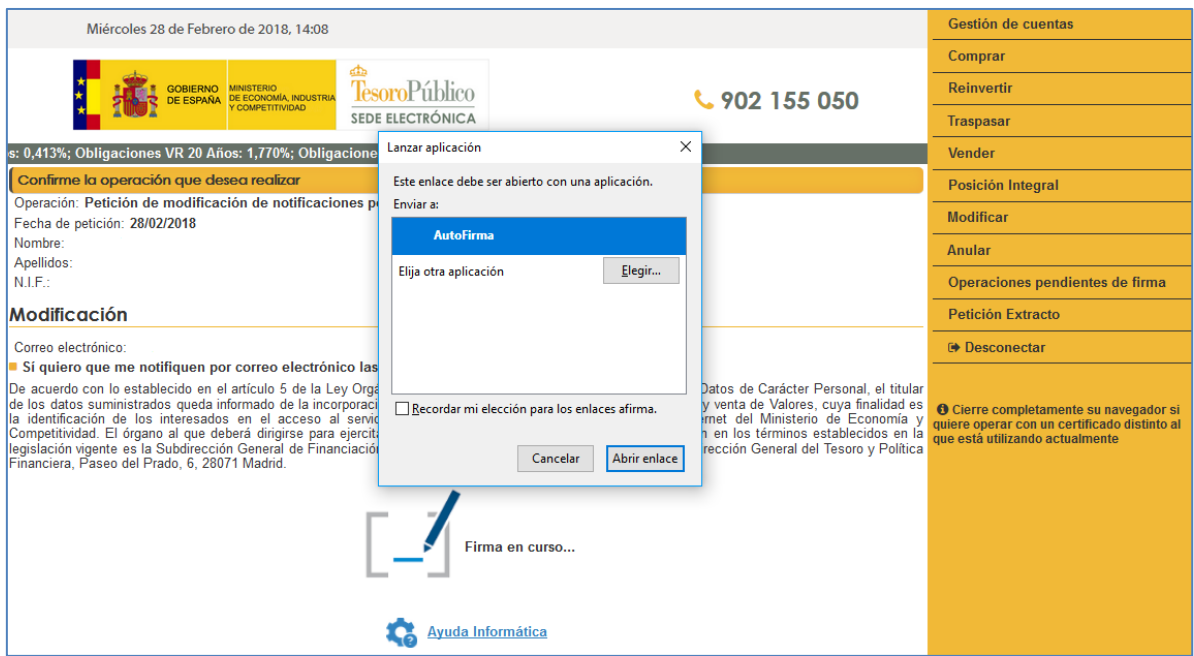

Apple Safari (en sistemas macOS)

Este navegador en algunos casos solicita al usuario seleccionar la aplicación AutoFirma o buscarla en el App Store (como en el caso de Microsoft tampoco está en la tienda de Apple). Es necesario seleccionarla en el directorio de Aplicaciones, cuando la haya descargado e instalado desde la página de descarga del SCVV. El instalador distribuido en la página de descarga registra la aplicación AutoFirma para su ejecución automáticamente desde Safari pero en algunos casos puede producirse el aviso siguiente:

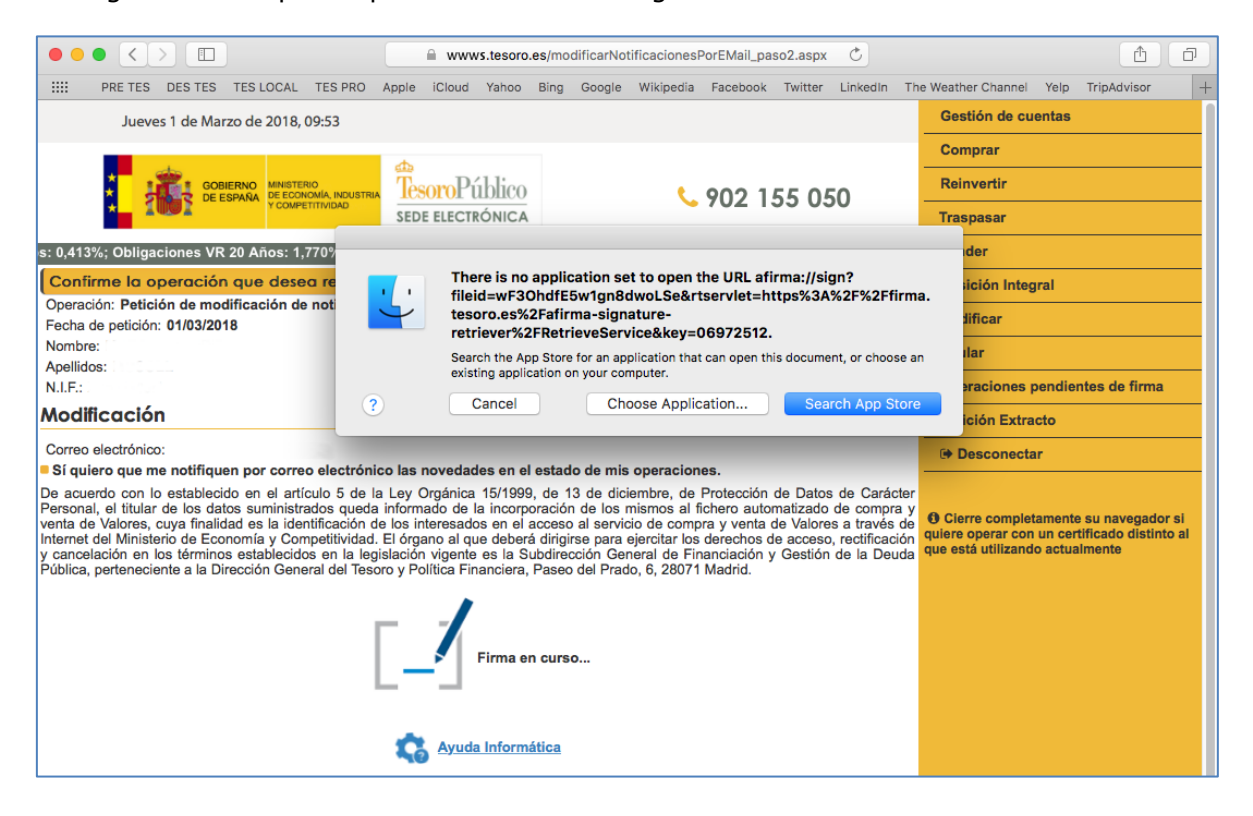

Este caso no suele aparecer, indica habitualmente que AutoFirma no está instalado o registrado en el sistema. No debería producirse este aviso con los últimos instaladores de AutoFirma.

No obstante si AutoFirma está instalado y le muestra este mensaje, el usuario debe seleccionar la aplicación AutoFirma previamente instalada para su ejecución. Este aviso solo aparecerá la primera vez, la demás operaciones de firma se ejecutaran automáticamente invocando a AutoFirma sin necesidad de seleccionarla de nuevo.

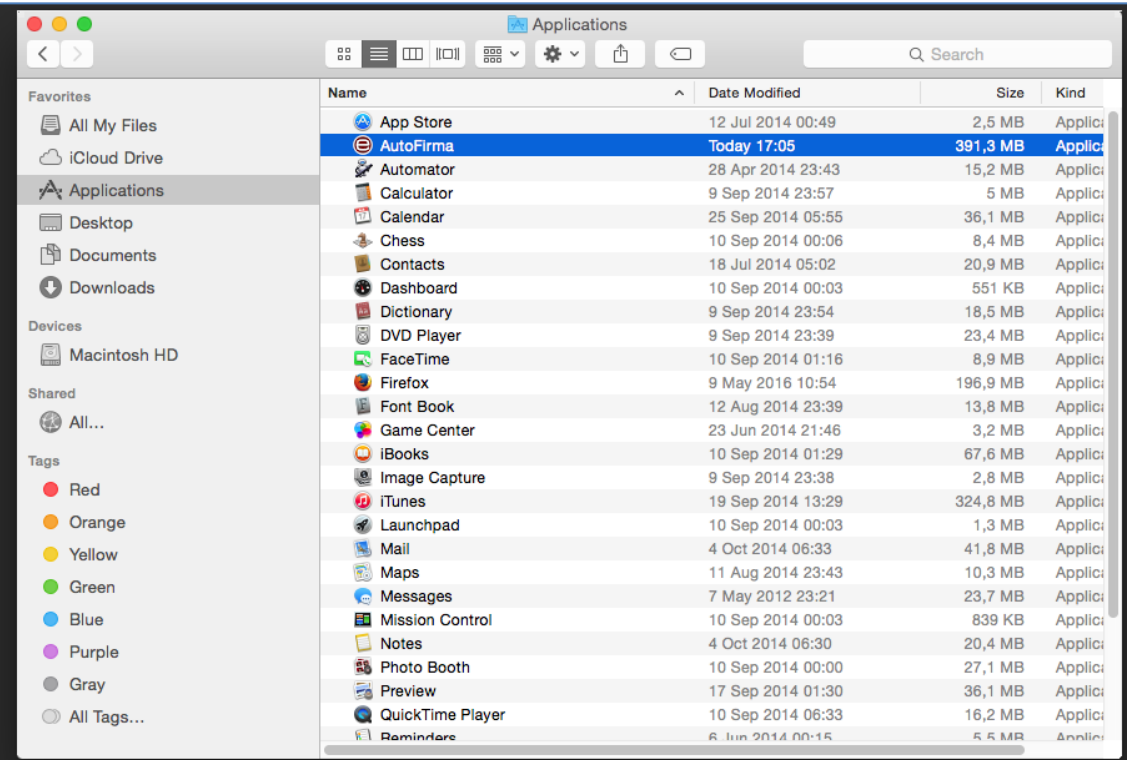

Para todas las operaciones se requiere un certificado de usuario, este se instala automáticamente efectuando doble click sobre el fichero del certificado o entrando en el Llavero de certificados del sistema operativo. En ambos casos el usuario deberá seguir las instrucciones de instalación que le aparezcan en pantalla.

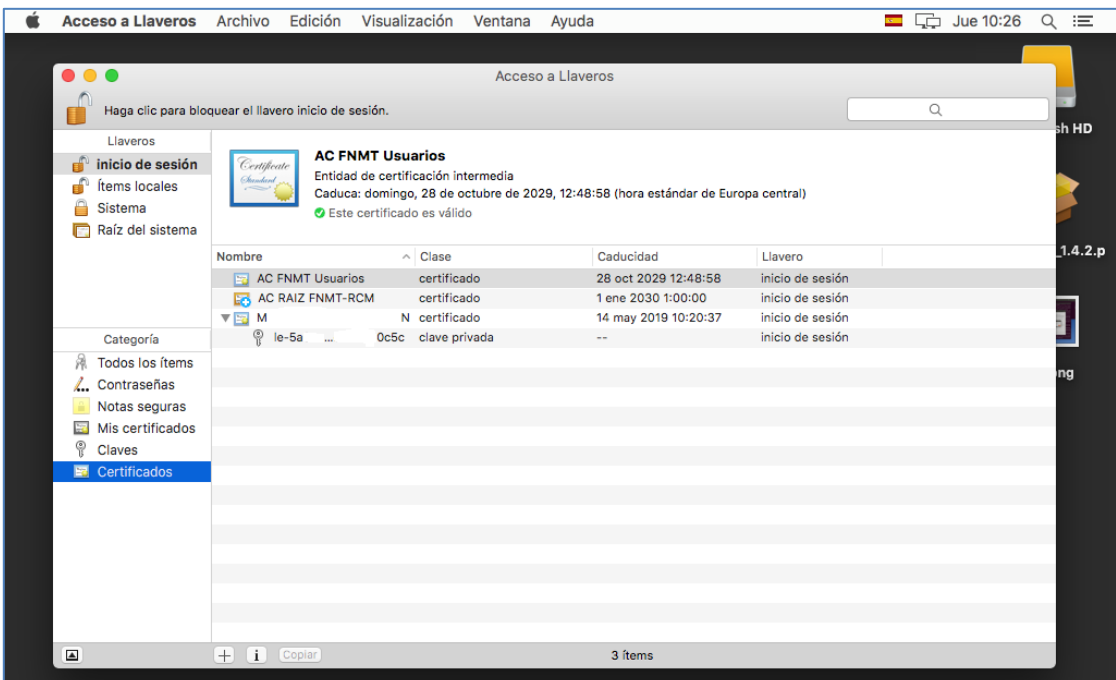

En todos los navegadores, tras aceptar la ejecución de AutoFirma, se mostrará en pocos segundos el certificado del usuario para firmar la operación en curso.

# **2. Dispositivos móviles**

Para los dispositivos móviles con sistemas Apple iOS o Google Android consultar las guías específicas disponibles en la página de descargas del SCVV:

[https://wwws.tesoro.es/Descarga\\_AutoFirma.aspx](https://wwws.tesoro.es/Descarga_AutoFirma.aspx)

Manual de instalación de certificados en Apple iOS y Cliente móvil @firma Manual de instalación de certificados en Google Android y Cliente móvil @firma

Estos manuales cubren la instalación de certificados y también del Cliente móvil de @firma en ambos sistemas operativos.

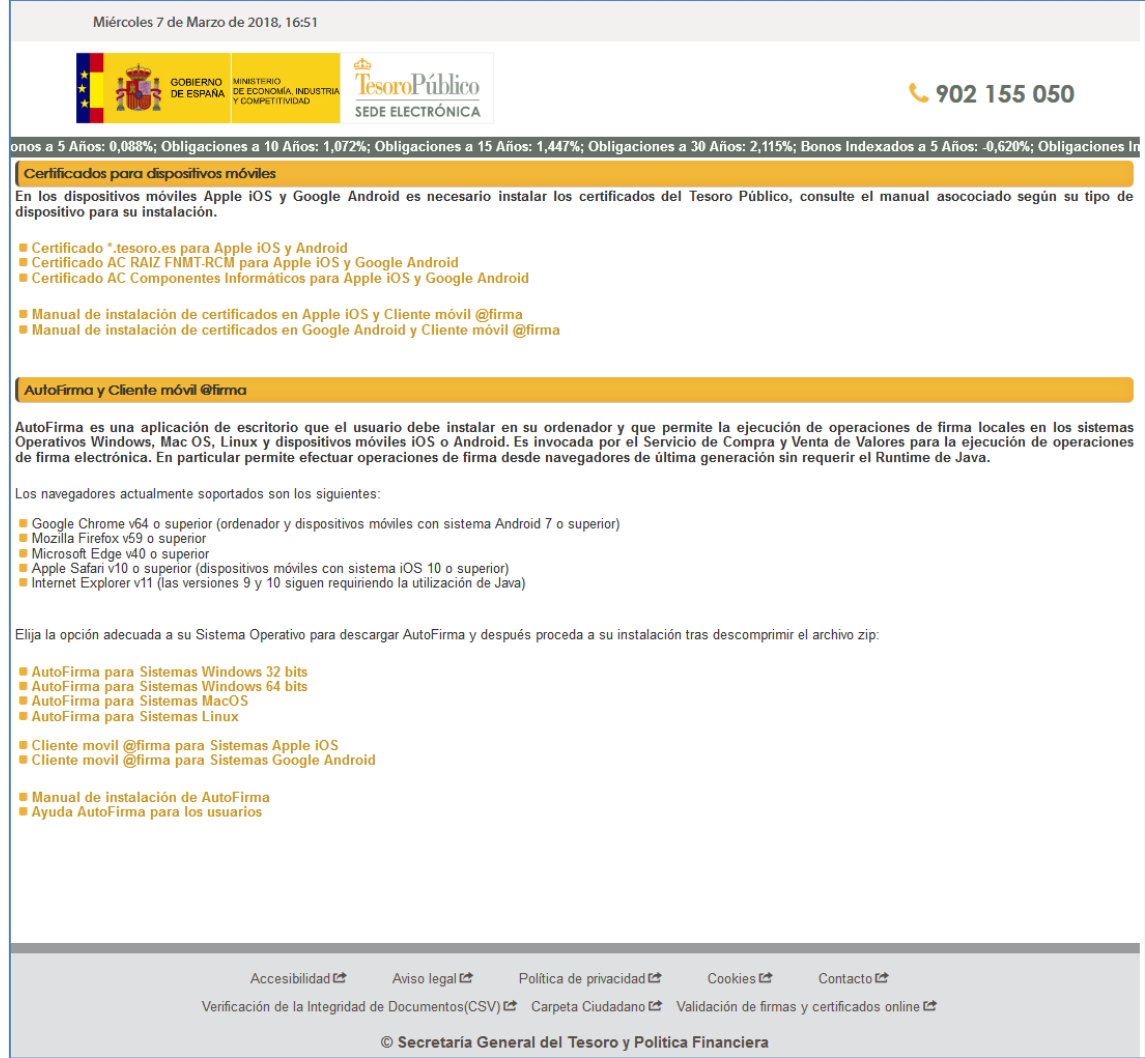